# Safety Annex Users Guide

Version 0.5

Danielle Stewart, University of Minnesota Jing (Janet) Liu, Collins Aerospace Darren Cofer, Collins Aerospace Mike Whalen, University of Minnesota Mats Heimdahl, University of Minnesota

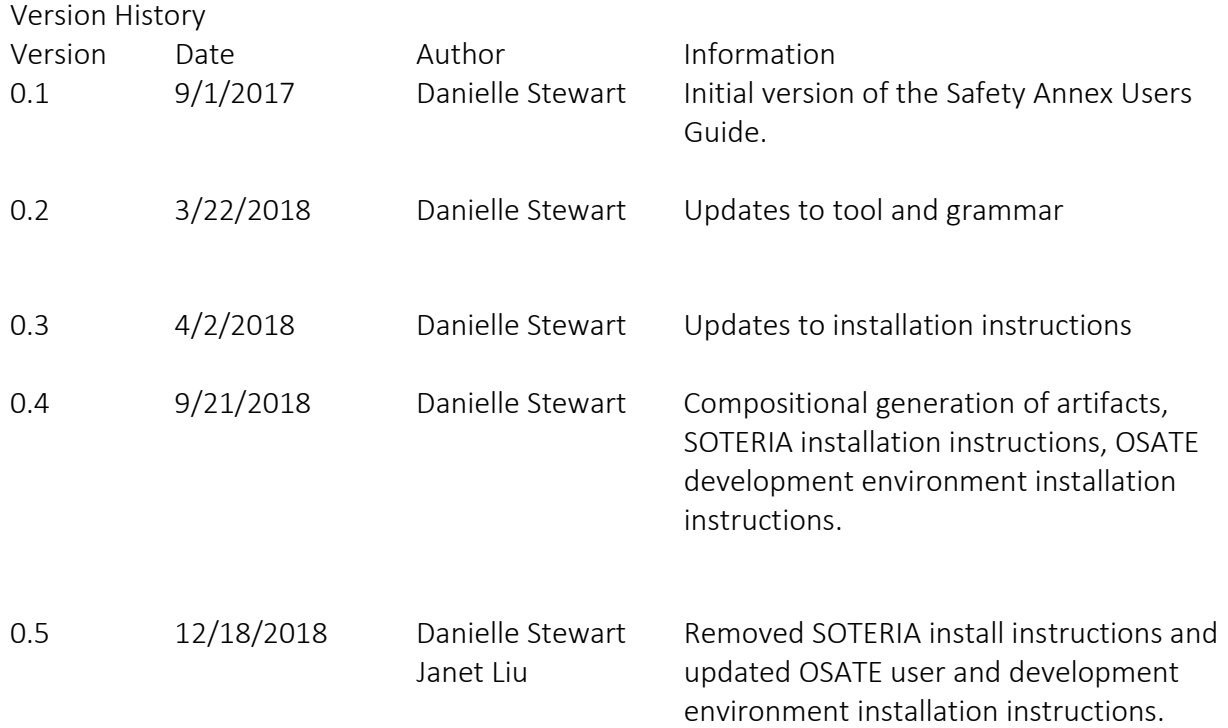

## 1 Table of Contents

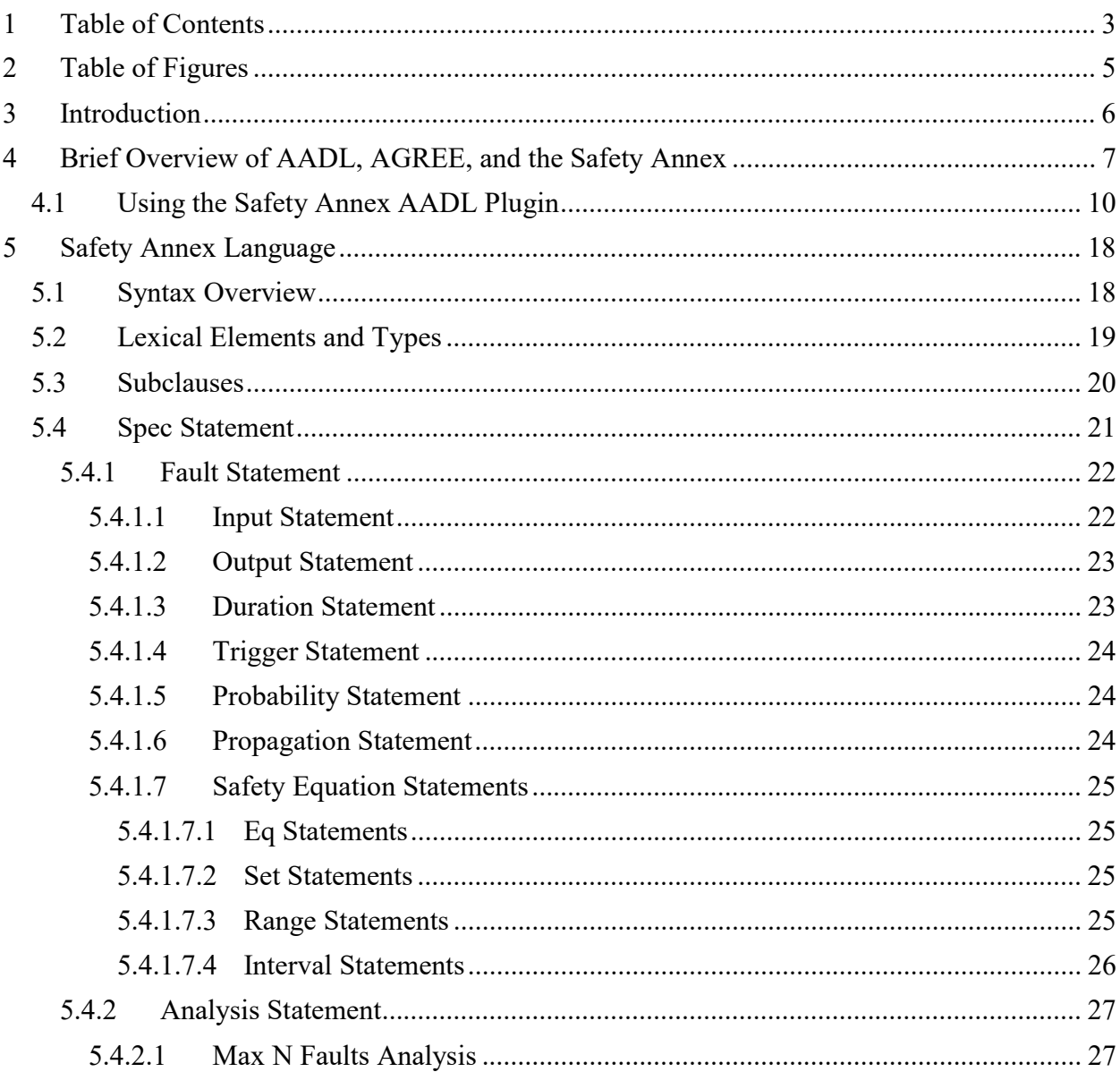

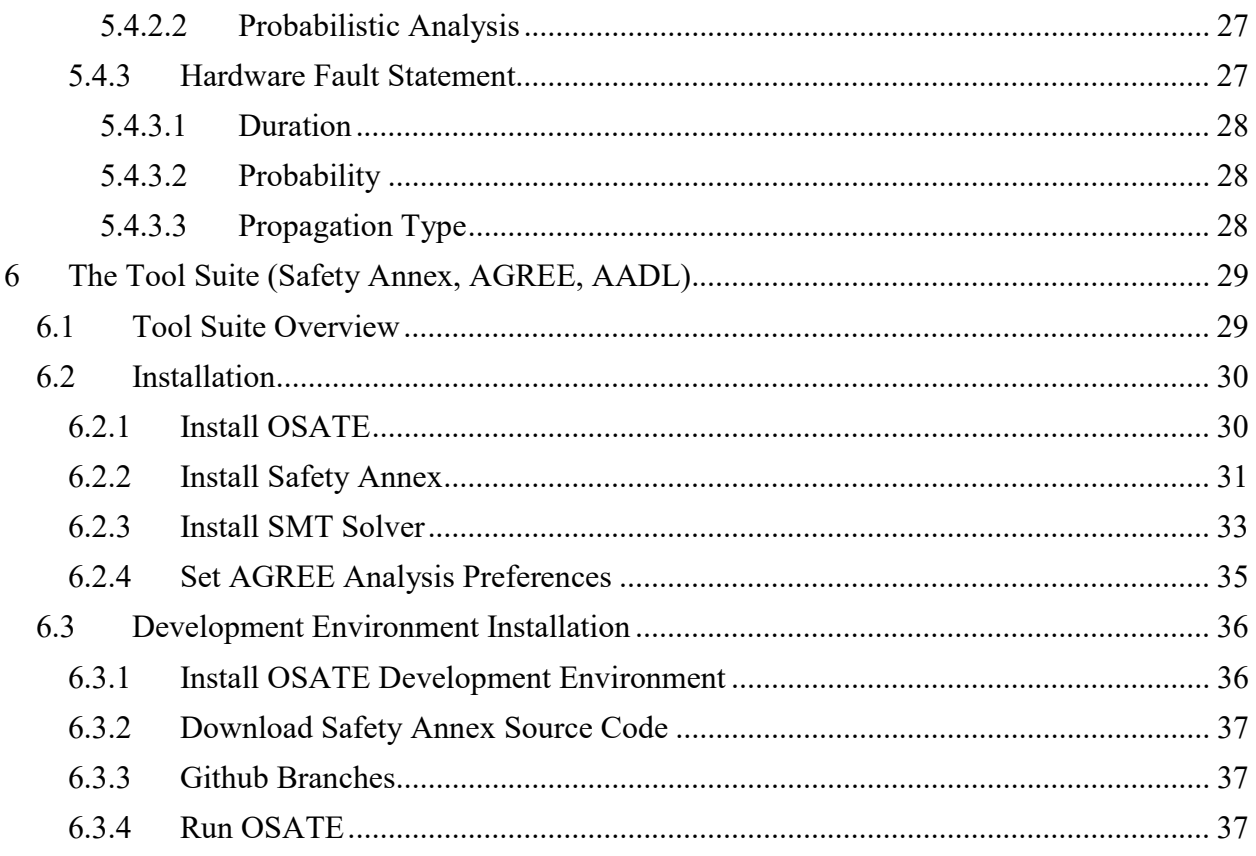

## 2 Table of Figures

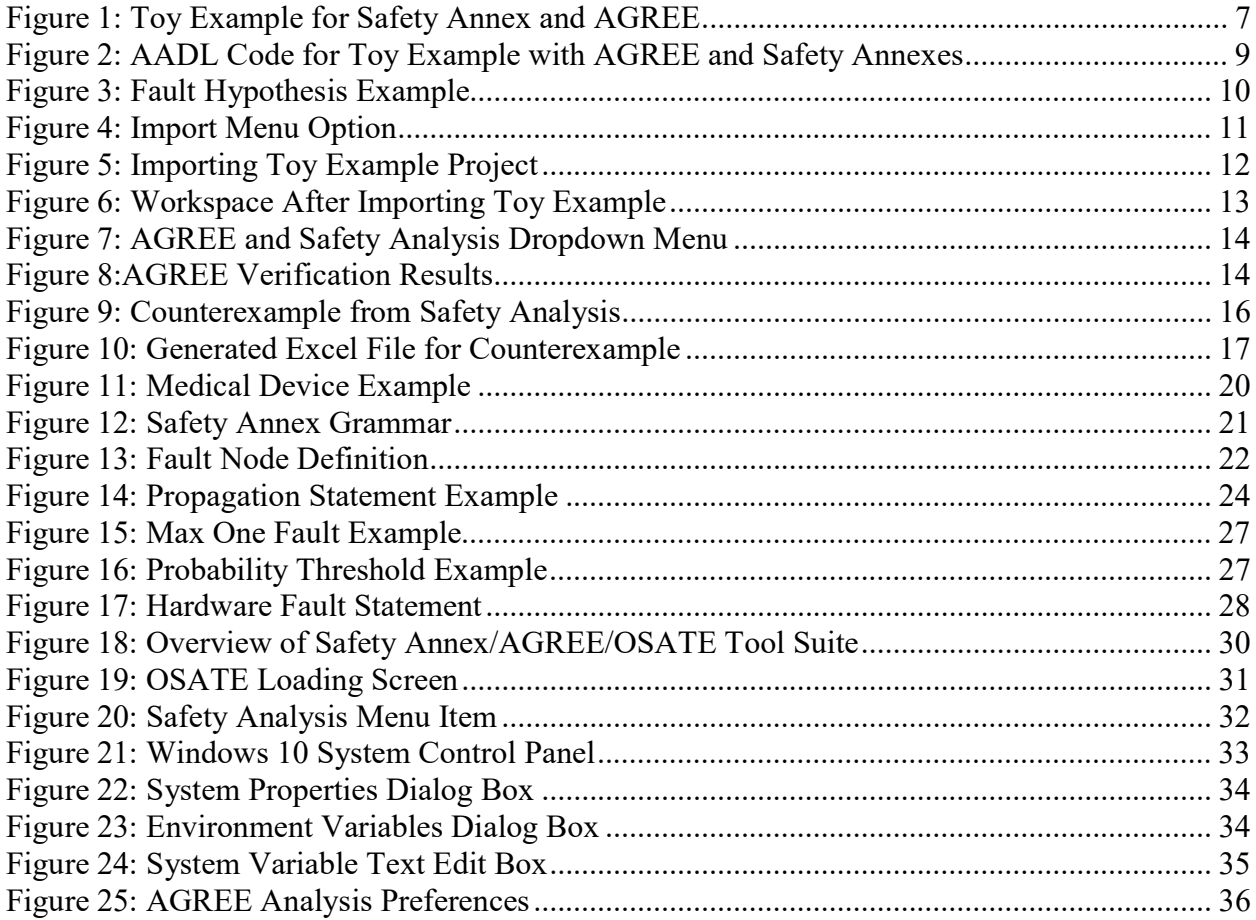

#### 3 Introduction

System safety analysis techniques are well-established and are a required activity in the development of safety-critical systems. Model-based systems engineering (MBSE) methods and tools based on formal methods now permit system-level requirements to be specified and analyzed early in the development process. While model-based development methods are widely used in the aerospace industry, they are only recently being applied to system safety analysis.

The Safety Annex for the Architecture Analysis and Design Language (AADL) provides the ability to reason about faults and faulty component behaviors in AADL models. In the Safety Annex approach, we use formal assume-guarantee contracts to define the nominal behavior of system components. The nominal model is then verified using the Assume Guarantee Reasoning Environment (AGREE). The Safety Annex provides a way to weave faults into the nominal system model and analyze the behavior of the system in the presence of faults. The Safety Annex also provides a library of common fault node definitions that is customizable to the needs of system and safety engineers.

The Safety Annex supports model checking and quantitative reasoning by attaching behavioral faults to components and then using the normal behavioral propagation and proof mechanisms built into the AGREE AADL annex. This allows users to reason about the evolution of faults over time, and produce counterexamples demonstrating how component faults lead to system failures. It can serve as the shared model to capture system design and safety-relevant information, and produce both qualitative and quantitative description of the causal relationship between faults/failures and system safety requirements.

This Users Guide is organized as follows. Section 2 provides a brief overview of AADL, AGREE, and the Safety Annex. Section 3 gives examples and explanations of the grammar and language of the safety annex. Section 4 provides a detailed approach for the tool suite and downloads.

## 4 Brief Overview of AADL, AGREE, and the Safety Annex

The safety annex is meant to be used in the context of an AADL model that has been annotated with AGREE. AGREE models the components and their connections as they are described in AADL and the safety annex provides fault definitions to these components and connections. This section provides a very brief introduction to AADL, AGREE, and the safety annex through the use of a very simple model.

Suppose we have a simple architecture with three subcomponents A, B, and C, as shown in Figure 1.

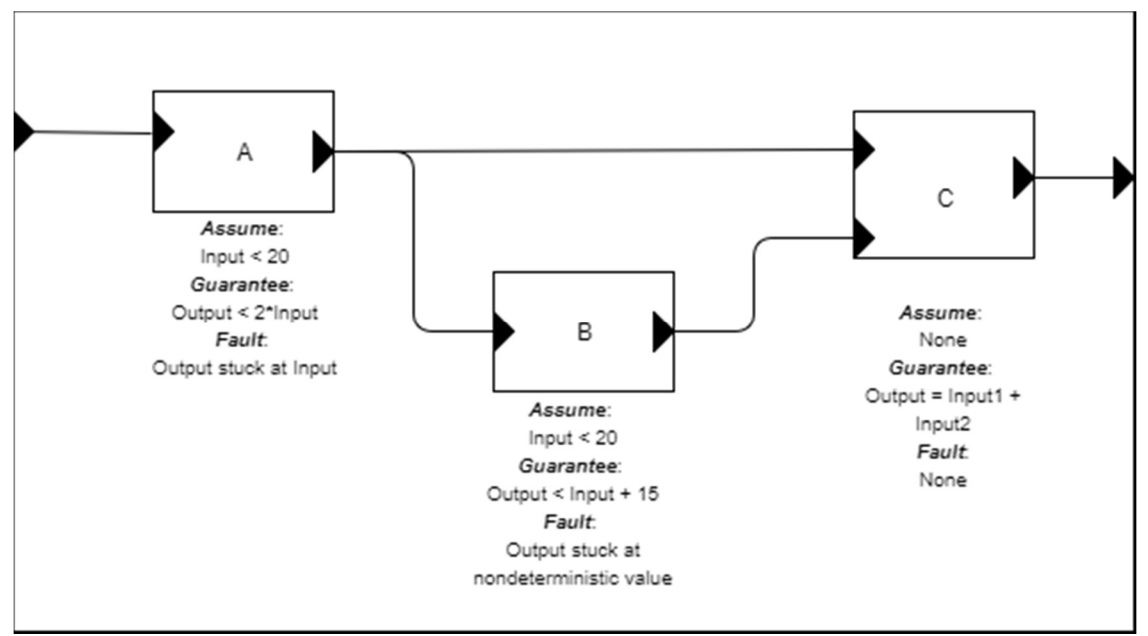

Figure 1: Toy Example for Safety Annex and AGREE

We want to show using AGREE that the system level property (Output < 50) holds, given the guarantees provided by the components and the system assumption (Input < 10). We also want to be able to model faults on each of these components. Some possible faults are shown in the diagram of Figure 1.

In order to represent this model in AADL, we construct an AADL package. Packages are the structuring mechanism in AADL; they define a namespace where we can place definitions. We define the subcomponents first, then the system component. The complete AADL is shown in Figure 2 below.

```
package Integer_Toy 
public 
    with Base_Types; 
   with faults; 
system A 
       features
                Input: in data port Base_Types::Integer; 
                Output: out data port Base_Types::Integer; 
       annex agree {** 
                assume "A input range" : Input < 20;
                guarantee "A output range" : Output < 2*Input;
        **}; 
       annex safety {** 
               fault stuck at fault A "Component A output stuck" : faults.fail to {
                       inputs: val in \leftarrow Output, alt val \leftarrow prev(Output, 0);
                       outputs: Output <- val out;
                       probability: 5.0E-5 ;
                        duration: permanent;
 }
        **}; 
end A ; 
system B 
       features
                Input: in data port Base_Types::Integer; 
                Output: out data port Base_Types::Integer; 
       annex agree {** 
                assume "B input range" : Input < 20;
               guarantee "B output range" : Output \leftarrow Input + 15;
        **}; 
       annex safety {** 
               fault stuck at fault B "Component B output stuck nondeterministic" :
faults.fail to {
                       eq nondet val : int;
                       inputs: val in \leftarrow Output, alt val \leftarrow nondet val;
                       outputs: Output <- val out;
                probability: 5.0E-9 ;
                        duration: permanent;
 }
        **}; 
end B ; 
system C 
       features
                Input1: in data port Base_Types::Integer; 
                Input2: in data port Base_Types::Integer;
```

```
 Output: out data port Base_Types::Integer; 
       annex agree {** 
          eq mode : int;
          guarantee "mode always is increasing" : mode >= 0 -> mode > pre(mode);
                guarantee "C output range" : Output = if mode = 3 then (Input1 + Input2) else 0;
        **}; 
end C ; 
system top level
       features
                Input: in data port Base_Types::Integer; 
                Output: out data port Base_Types::Integer; 
       annex agree {** 
          eq mode : int;
                assume "System input range " : Input < 10;
               guarantee "mode is always positive" : mode >= 0; guarantee "System output range" : Output < 50;
        **}; 
end top_level; 
system implementation top_level.Impl 
    subcomponents
       A sub : system A ;
       B sub : system B ;
        C_sub : system C ; 
    connections
       IN TO A : port Input -> A sub. Input
               {Communication_Properties::Timing => immediate;}; 
       A TO B : port A sub.Output -> B sub.Input
               {Communication_Properties::Timing => immediate;}; 
       A TO C : port A sub.Output -> C sub.Input1
               {Communication_Properties::Timing => immediate;}; 
        B_TO_C : port B_sub.Output -> C_sub.Input2 
               {Communication_Properties::Timing => immediate;}; 
        C_TO_Output : port C_sub.Output -> Output 
               {Communication_Properties::Timing => immediate;}; 
       annex agree{** 
         assign mode = C_sub.mode; **}; 
     annex safety{** 
           analyze : probability 1.0E-7 
          --analyze : max 1 fault
    **}; 
  end top_level.Impl; 
end Integer Toy;
```

```
Figure 2: AADL Code for Toy Example with AGREE and Safety Annexes
```
In Figure 2, systems define hierarchical "units" of the model. They communicate over ports, which are typed. Systems do not contain any internal structure, only the interfaces for the system.

A **system implementation** describes an implementation of the system including its internal structure. For this example, the only system whose internal structure is known is the "top level"

system, which contains subcomponents A, B, and C. We instantiate these subcomponents (using A sub, B sub, and C sub) and then describe how they are connected together. In the connections section, we must describe whether each connection is immediate or delayed. Intuitively, if a connection is immediate, then an output from the source component is immediately available to the input of the destination component (i.e., in the same frame). If they are *delayed*, then there is a one-cycle delay before the output is available to the destination component (delayed frame).

Note: Top level analysis can be performed only within a system implementation.

After the AGREE annexes are added to each of the components in the model and verification is complete, the safety annexes can be added to each of the components.

Important Note: At this time, fault hypotheses (see Figure 3) must be added to each layer of a system in order for analysis to proceed correctly. Also, at most one of the analysis statements must be present. In the example shown in Figure 3, the maximum  $n$  faults analysis statement is commented out. In this case, the probabilistic analysis will be run.

> annex safety{\*\* analyze : probability 1.0E-7 -- analyze : max 1 fault  $***$  }; Figure 3: Fault Hypothesis Example

#### 4.1 Using the Safety Annex AADL Plugin

The example project used in the rest of this section can be retrieved from the following link: https://github.com/loonwerks/AMASE/tree/develop/examples. Assuming the necessary tools are installed (see section 6), the model can be imported by choosing File > Import:

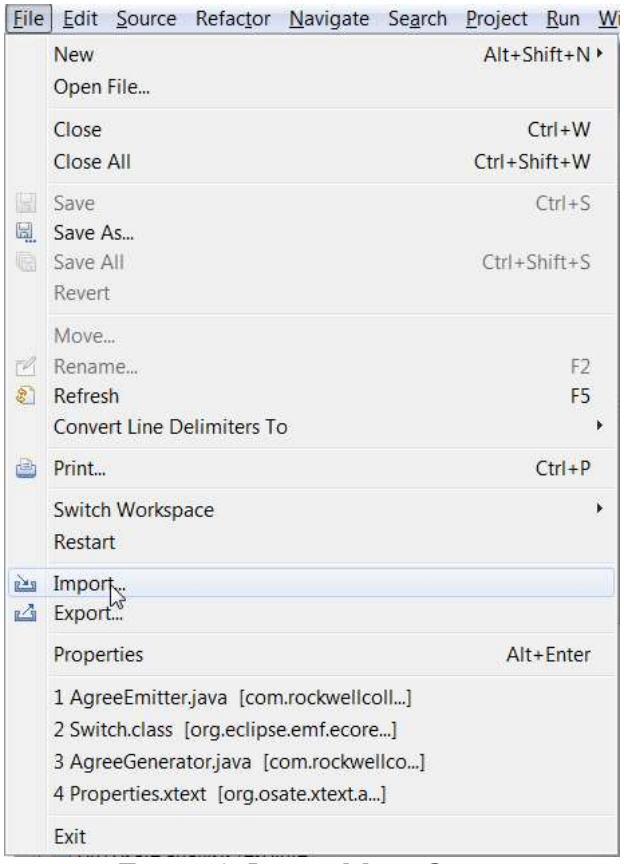

Figure 4: Import Menu Option

Then choosing "Existing Project into Workspace."

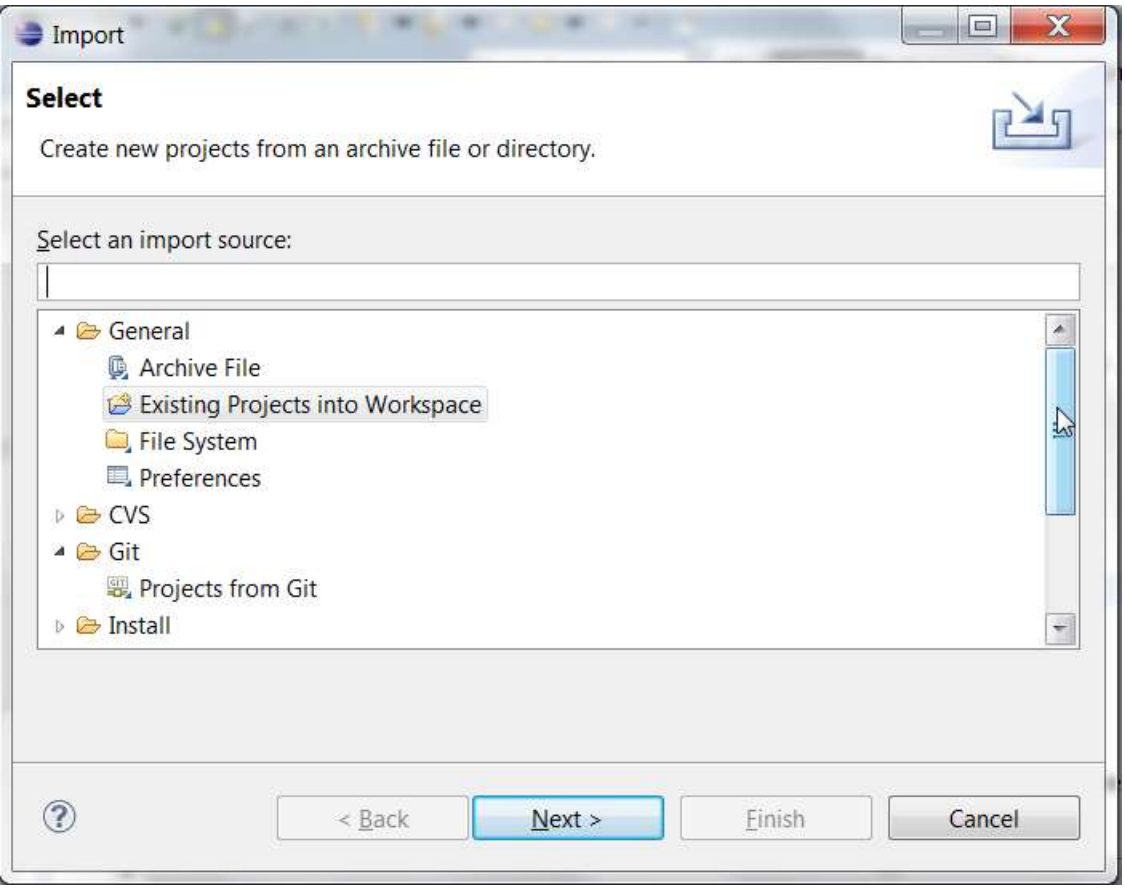

Figure 5: Importing Toy Example Project

and navigate to the unzipped directory after pressing the Next button. Figure 6 shows what the model looks like when loaded in the AGREE/OSATE tool. The project that we are working with is called Toy\_Example\_Safety.

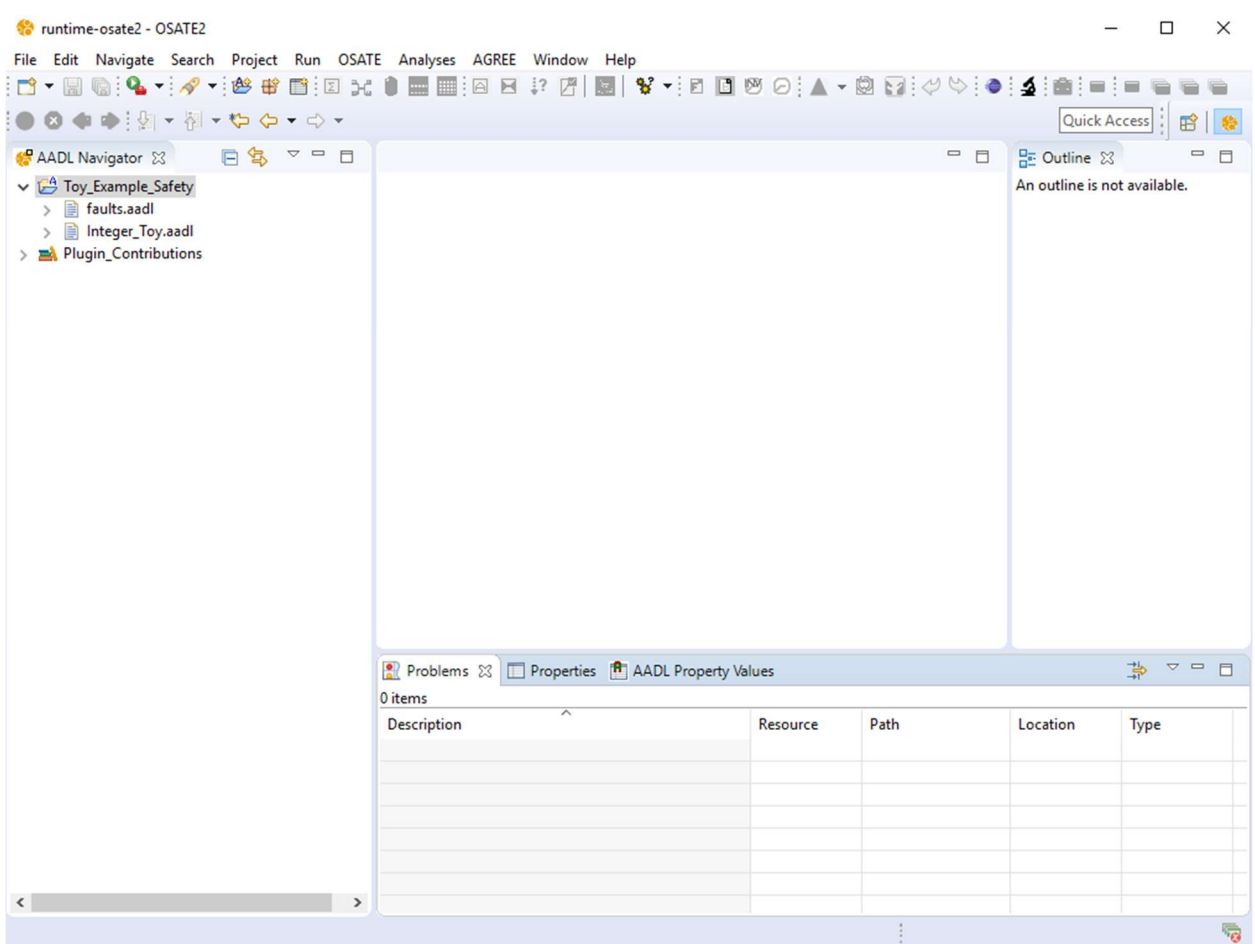

Figure 6: Workspace After Importing Toy Example

Open the Integer\_Toy.aadl model by double-clicking on the file in the AADL Navigator pane. To invoke the safety analysis, we select the Top Level.Impl system implementation in the outline pane on the right. We then select "Safety Analysis" in the menu and then run AGREE. We can choose "AGREE > Verify Single Layer" from the AGREE menu as shown in Figure 7.

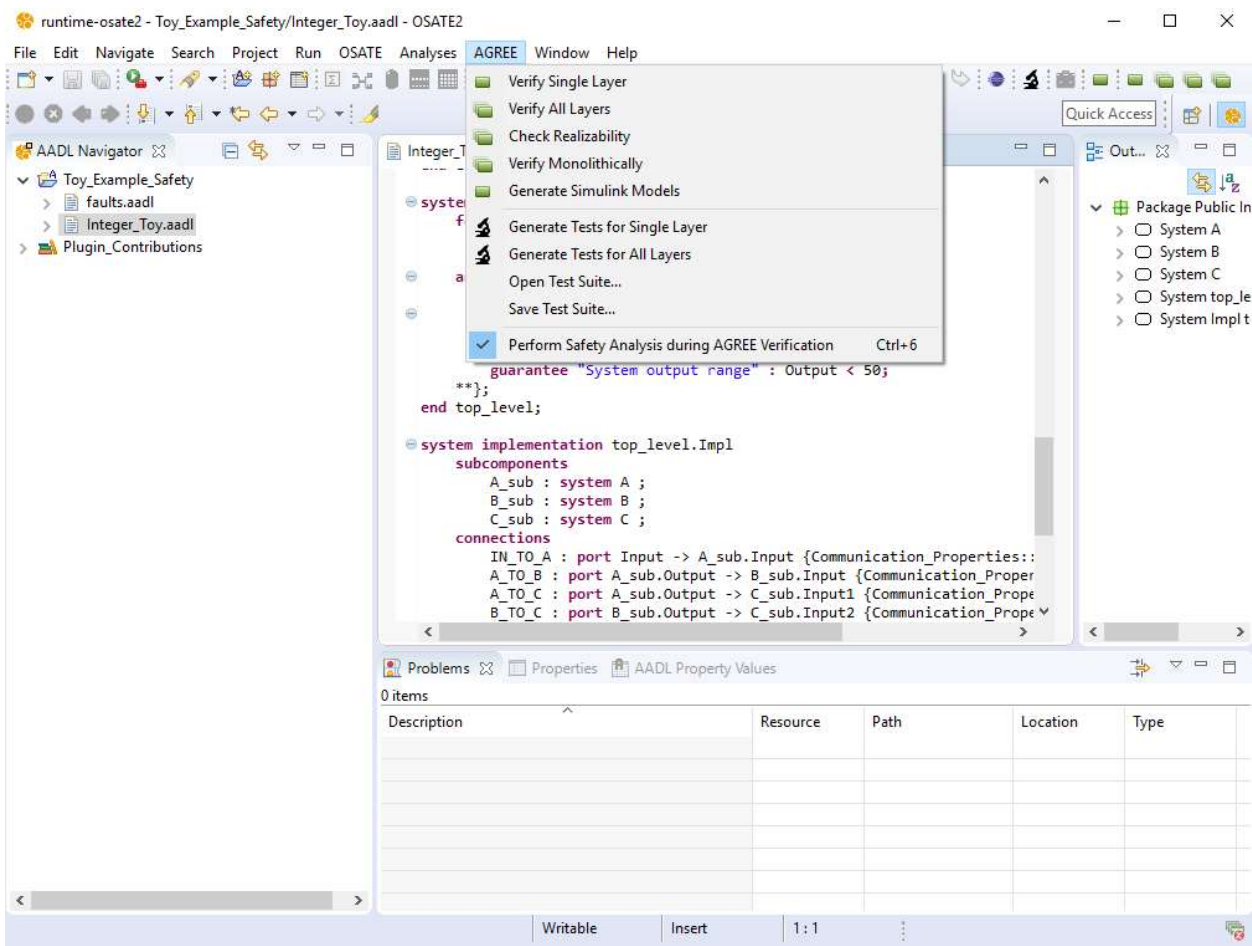

Figure 7: AGREE and Safety Analysis Dropdown Menu

As AGREE runs, you should see checks for "Contract Guarantees", "Contract Assumptions", and "Contract Consistency" as shown in Figure 8.

| Problems The Properties <b>Property Property Values</b> AGREE Results $\otimes$ FR AGREE Counterexample | S D<br>$\qquad \qquad \blacksquare$<br>日 |
|----------------------------------------------------------------------------------------------------|------------------------------------------|
| Property                                                                                                | <b>Result</b>                            |
| <b>Contract Guarantees</b><br>$\vee$ $\vee$                                                             | 5 Valid                                  |
| A_sub assume: A input range                                                                             | Valid (1s)                               |
| B_sub assume: B input range                                                                             | Valid (1s)                               |
| Subcomponent Assumptions                                                                                | Valid (1s)                               |
| mode is always positive                                                                                 | Valid (1s)                               |
| System output range                                                                                     | Valid (1s)                               |
| This component consistent<br>$\vee$ $\vee$                                                              | 1 Valid                                  |
| $\sqrt{\phantom{a}}$ Result                                                                             | Valid (1s)                               |
| $\vee$ A sub consistent                                                                                 | 1 Valid                                  |
| Result                                                                                                  | Valid (1s)                               |
| $\vee$ $\vee$ B sub consistent                                                                          | 1 Valid                                  |
| Result                                                                                                  | Valid (1s)                               |
| $\vee$ $\vee$ C sub consistent                                                                          | 1 Valid                                  |
| Result                                                                                                  | Valid (1s)                               |
| Component composition consistent<br>$\vee$ $\vee$                                                       | 1 Valid                                  |
| Result                                                                                                  | Valid (1s)                               |

Figure 8:AGREE Verification Results

If "Safety Analysis" was checked by the user, this will run the analysis and will change the AGREE contracts accordingly.

When a property fails in AGREE, there is an associated counterexample that demonstrates the failure. To see the counterexample, right-click the failing property (in this case: "System output range") and choose "View Counterexample in Console" to see the values assigned to each of the variables referenced in the model. Figure 9 shows the counterexample that is generated by this failure in the console window given one permanent fault in the system.

It is worth noting in the counterexample of Figure 9 that the faults assigned to components A and B are listed as "Component A output stuck" and "Component B output stuck nondeterministic." These are the strings assigned to the fault definitions from Figure 2.

It is also possible that each fault has a probability of occurrence. In the Toy Example safety annexes, an arbitrary probability is assigned to each fault for the illustrative purposes. A top level probabilistic threshold is assigned. Assuming independence of faults, safety analysis proceeds by determining if there are sets of faults that will cause the system to fail given this threshold. Figure 7 shows the analysis of the Toy Example given a top level probability threshold of 1.0E-7. The reason this passes the threshold is due to the fact that the most problematic of the faults is with component B (nondeterministic failure) and the probability of component B fault is 1.0E-9. This is beyond the threshold assigned at the lower level.

| Problems <b>T</b> Properties <b>for</b> AADL Property Values <b>C</b> AGREE Results <b>ET AGREE Counterexample 23</b> | $\Box$       |
|----------------------------------------------------------------------------------------------------|--------------|
| Name                                                                                                    | Step 1       |
| A_sub                                                                                                    |              |
| $\times$ A_sub                                                                                                    |              |
| $\rightarrow$                                                                                                    |              |
| Input                                                                                                    | 1            |
| Output                                                                                                    | $\mathbf 0$  |
|                                                                                                    |              |
| B_sub                                                                                                    |              |
| $\vee$ B_sub                                                                                                    |              |
| $\rightarrow$                                                                                                    |              |
| Input                                                                                                    | $\mathbf 0$  |
| Output                                                                                                    | 52           |
|                                                                                                    |              |
| C_sub                                                                                                    |              |
| $\vee$ C_sub                                                                                                    |              |
| $\rightarrow$                                                                                                    |              |
| Input1                                                                                                    | $\mathbf 0$  |
| Input2                                                                                                    | 52           |
| Output                                                                                                    | 52           |
| mode                                                                                                    | 3            |
|                                                                                                    |              |
|                                                                                                    |              |
| A_sub assume: A input range                                                                                           | true         |
| B_sub assume: B input range                                                                                           | true         |
| Component A output stuck                                                                                              | false        |
| Component B output stuck nondeterministic                                                                             | true         |
| Input                                                                                                    | $\mathbf{1}$ |
| Output                                                                                                    | 52           |
| System output range                                                                                                   | false        |
| $>$ TOP                                                                                                    |              |
| mode                                                                                                    | 3            |

Figure 9: Counterexample from Safety Analysis

For working with complex counterexamples, it is often necessary to have a richer interface. It is also possible to export the counterexample to Excel by right-clicking the failing property and choosing "View Counterexample in Excel". Note: In order to use this capability, you must have Excel installed on your computer. Also, you must associate .xls files in Eclipse with Excel. To do so, the following steps can be taken:

- 1. Choose the "Preferences" menu item from the Window menu, then
- 2. On the left side of the dialog box, choose General > Editors > File Associations, then
- 3. Click the "Add…" button next to "File Types" and then
- 4. Type "\*.xls" into the text box.

The .xls file type should now be selected.

- 5. Now choose the "Add…" button next to "Associated Editors"
- 6. Choose the "External Programs" radio button
- 7. Select "Microsoft Excel Worksheet" and click OK.

The generated Excel file for the example is shown in Figure 10.

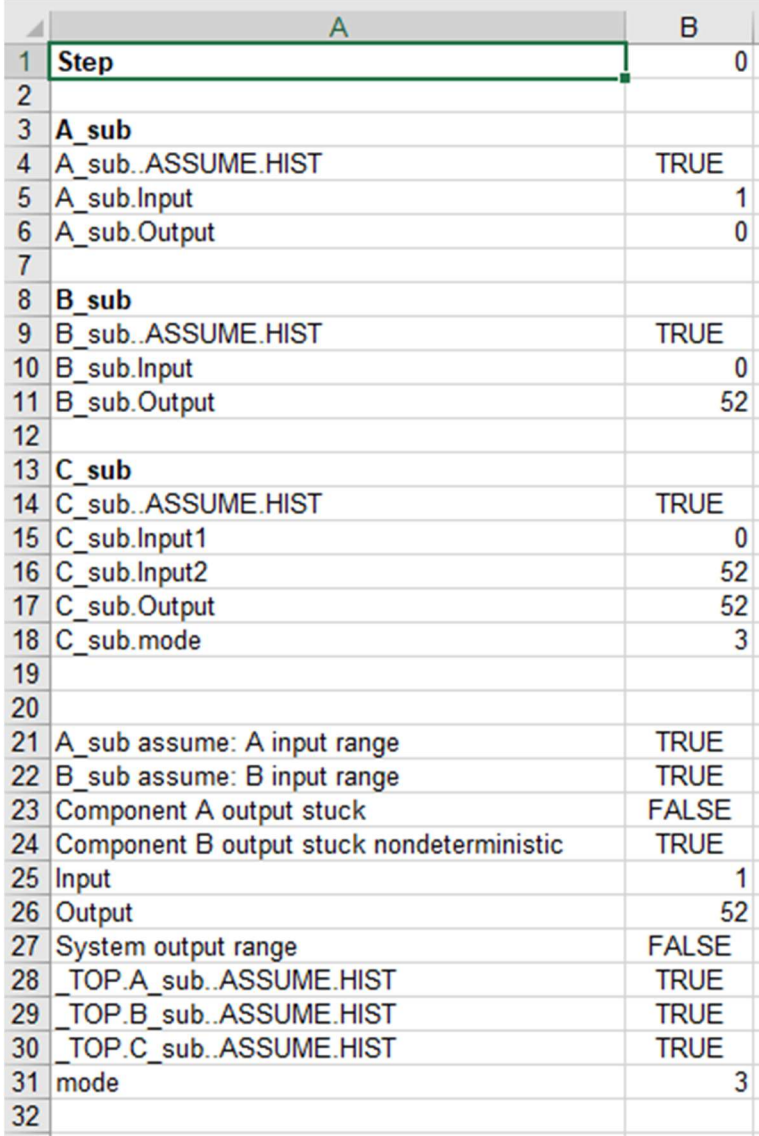

Figure 10: Generated Excel File for Counterexample

## 5 Safety Annex Language

In this chapter we present the syntax and semantics of the input language of the Safety Annex. We refer readers to the AGREE Users Guide for a thorough description of lexical elements, types, and other syntactical details.

#### 5.1 Syntax Overview

Before describing the details of the language, we provide some general notes about the syntax. productions enclosed in parentheses  $'()')$  indicate a set of choices in which a vertical bar  $'()$  is used to separate alternatives in the syntax rules. Any characters in single quotes describe concrete syntax (e.g. ' $\leftarrow'$ , ';', ':'). Examples of grammar fragments are also written in the Courier font. Sometimes one of the following characters is used at the beginning of a rule as a shorthand for choosing among several alternatives:

1) The \* character indicates repetition: zero or more occurrences and the + character indicates required repetition: one or more occurrences.

2) A ? character indicates that the preceding token is optional.

The Safety Annex is built on top of the AADL 2.0 architecture description language as well as the AGREE language. The Safety Annex formulas are found in an AADL annex which extends the grammar of both AADL and AGREE. Generally, the annex follows the conventions of AADL in terms of lexical elements and types with some small deviations (which are noted in the AGREE Users Guide). The Safety Annex operates over a relatively small fragment of both AADL syntax and AGREE syntax. We will not build up the language starting from the smallest fragments, but instead refer the user to the AGREE Users Manual.

AADL describes the interface of a component in a component type. A component type contains a list of features that are inputs and outputs of a component and possibly a list of AADL properties. A component implementation is used to describe a specific instance of a component type. A component implementation contains a list of subcomponents and a list of connections that occur between its subcomponents and features.

The syntax for a component's contract exists in an AGREE annex placed inside of the *component* type. AGREE syntax can also be placed inside of annexes in a component implementation or an AADL package. Syntax placed in an annex in an AADL package can be used to create libraries that can be referenced by other components.

The syntax for a component's faults exists in a Safety annex placed inside of the *component type* as well. Safety syntax can also be placed inside of annexes in a *component implementation*. This annex links directly to the AGREE annex also associated with the component in question.

#### 5.2 Lexical Elements and Types

For a more thorough description of lexical elements and types, we refer to the AGREE User Guide. Here is a brief description of commonly used lexical elements.

Comments always start with two adjacent hyphens and span to the end of the line. Here is an example:

```
 -- Here is a comment.
 -- a long comment may be split onto
 -- two or more consecutive lines
```
An identifier is defined as a letter followed by zero or more letters, digits, or single underscores:

```
ID ::= identifier_letter (('])? letter_or_digit)*
letter or digit ::= identifier letter | digit
identifier letter ::= ('A'..'Z' | 'a'..'z')digit ::= (0..9)
```
Some example identifiers are: count,  $X$ , Get Name, Page Count. Note: Identifiers are case insensitive. Thus Hello, HeLlo, and HELLO all refer to the same entity in AADL.

Boolean and numeric literal values are defined as follows:

```
Literal :: = Boolean literal | Integer literal | Real literal
Integer_literal ::= decimal_integer_literal 
Real literal ::= decimal real literal
decimal_integer_literal ::= ('–')? numeral 
decimal real literal  ::= ( ' - ') ? numeral '.' numeral
numeral ::= digit*
```
Boolean literal are: true, false. Examples of Integer literals are: 1, 31, -1053 Examples of Real\_literals are: 3.1415, 0.005, 7.01

String elements are defined with the following syntax:

```
STRING ::= "(string element)*"
string element ::= "" | non quotation mark graphic character
```
Primitive data types (bool, int, real) have been built into the AGREE language and are hence part of the Safety annex language. For more information on types, see the AGREE Users Guide.

Safety annex requires reasoning about AADL Data Implementations. Consider the following example from a model of a medical device:

```
data Alarm_Outputs 
end Alarm_Outputs; 
data implementation Alarm Outputs. Impl
      subcomponents
           Is Audio Disabled : data Base Types::Boolean;
           Notification Message : data Base Types::Integer ;
           Log Message ID : data Base Types::Integer ;
end Alarm_Outputs.Impl;
```
Figure 11: Medical Device Example

One can reference the fields of a variable type Alarm Outputs.Impl by placing a dot after the variable:

Alarm.Is Audio\_Disabled, Alarm.Notification\_Message, or Alarm.Log\_Message\_ID.

#### 5.3 Subclauses

Safety annex subclauses can be embedded in system, process, and thread components. Safety subclauses are of the form:

```
annex safety {** 
   -- safety spec statements here...
**};
```
From within the subclause, it is possible to refer to the features and properties of the enclosing component as well as the inputs and outputs of subcomponents (if the subclause is a component implementation). A simplified description of the top-level grammar for Safety annex is shown in

```
SpecStatement: 'fault' ID (STRING)? ':' faultDefName '{' (FaultSubcomponent)* '}'
              | 'analyze' ':' AnalysisBehavior 
              | 'hw_fault ':' ID (STRING)? ':' '{' (HWFaultSubcomponent)* '}'
              | 'propagate_from' ':' '{' (SourceFaultList) '@' (SourceCompPath) '}' 
                      'to' '{' (DestFaultList) '@' (DestCompPath) '}' 
AnalysisBehavior: 'max' Int_Literal 'fault' 
             | 'probability' Real Literal
FaultSubcomponent: 'inputs' ':' NamedID '<-' Expr (','NamedID '<-' Expr)* ';'
       | 'outputs' ':' NestedDotID '<-' NamedID (','NestedDotID '<-' NamedID)* ';'
       | 'duration' ':' TemporalConstraint (Interval)? ';' 
       | 'probability' ':' Real_Literal ';'
```

```
 | 'enabled' ':' TriggerCondition ';' 
        | 'propagate_type' ':' PropagationTypeConstraint ';'
       | SafetyEqStatement 
HWFaultSubcomponent: 'duration' ':' TemporalConstraint (Interval)? ';' 
                      | 'probability' ':' Real_Literal ';' 
                      | 'propagate_type' ':' PropagationTypeConstraint ';'
PropagationTypeConstraint: 'asymmetric'
                      | 'symmetric'
TemporalConstraint: 'permanent'
 | 'transient'
TriggerCondition: 'must' '{' Expr ("," Expr)* '}' 
                | 'enabler' '{' Expr ("," Expr)* '}' 
SafetyEqStatement: 'eq' (Arg (',' Arg)*) ('=' Expr)? ';'
                 | 'interval' ID '=' Interval ';'
                | 'set' ID '=' '{'INTEGER_LIT (',' INTEGER_LIT)* '}' ';'
Interval: '[' Expr ',' Expr ']')
 | '(' Expr ',' Expr']')
 | '[' Expr ',' Expr ')')
 | '(' Expr ',' Expr ')')
```
Figure 12: Safety Annex Grammar

A Safety subclause consists of a spec statement which consists of a sequence of statements. These different kinds of statements and their uses are described in section 3.4.

Safety subclauses can occur either within an AADL component or component implementation.

#### 5.4 Spec Statement

The Safety annex subclause can contain one or more spec statements. The following shows the syntax of a spec statement:

```
SpecStatement: 'fault' ID (STRING)? ':' faultDefName '{' (FaultSubcomponent)* '}'
 | 'analyze' ':' AnalysisBehavior 
 | 'hw_fault ':' ID (STRING)? ':' '{' (HWFaultSubcomponent)* '}'
             | 'propagate_from' ':' '{' (SourceFaultList) '@' (SourceCompPath) '}' 
                    'to' '{' (DestFaultList) '@' (DestCompPath) '}'
```
Each spec statement corresponds with one fault definition that will wrap a single component. In the case of multiple fault types on a component with multiple outputs, the subclause will contain more than one spec statement; one for each of the fault definitions.

The ID is used as an internal identification to the fault described in the spec statement. The STRING is a description of the fault and will be shown to the user during verification. The fault definition name (a NestedDotID) corresponds with a fault contained in a library of faults. Each of the faults is an AGREE node definition that is placed within an AADL package and included in the component implementation file. These faults can then be referenced by the Safety annex. In the case when the user wishes to design custom faults, refer to the AGREE User Guide description of nodes (3.6.6 Node Definitions).

An example of a fault node is provided:

```
node fail to(val in: real, alt val: real, trigger: bool) returns (val out: real);
let
   val_out = if (trigger) then alt_val else val_in;
tel;
```
Figure 13: Fault Node Definition

The input and output statements (section 3.5.1, 3.5.2) will refer directly to the inputs and return values of the fault node. Every fault node definition contains an input parameter called trigger\*. All other input parameters are linked in the Inputs statement (section 3.5.1) and the return values are linked with AADL component in the Outputs statement (section 3.5.2).

The fault spec statement will contain zero or more Fault Subcomponent statements. In the case of zero, no faults wrap the AADL component and hence no fault analysis is performed.

\*In future work, this trigger will be linked to the trigger statement shown in the grammar above.

#### 5.4.1 Fault Statement

The Safety annex spec statement can contain multiple Fault Subcomponent statements. The following is a simplified version of the syntax of a Fault Subcomponent statement:

```
FaultSubcomponent: 'inputs' ':' NamedID '<-' Expr (','NamedID '<-' Expr)* ';'
         | 'outputs' ':' NestedDotID '<-' NamedID (','NestedDotID '<-' NamedID)* ';'
         | 'duration' ':' TemporalConstraint (Interval)? ';' 
        | 'probability' ':' Real_Literal ';' 
        | 'enabled' ':' TriggerCondition ';' 
         | 'propagate_type' ':' PropagationTypeConstraint ';'
       | SafetyEqStatement
```
#### 5.4.1.1 Input Statement

Input statements are where the parameters of the fault node definition are linked to expressions which assign the node parameters a value. Each fault node has a trigger parameter. This is the only input parameter that is not accounted for in the input statement.

As an example, we look at the *fail to* fault node definition from Figure 13 and provide an example of the input statement associated with this node.

The inputs that must be explicitly stated are: val in and alt val. The left side of the input statement must use these identifiers. The right side of the input statement consists of AGREE or AADL expressions (see AGREE Users Guide, section 3.7). Examples of this include boolean or arithmetic expressions as well as AADL Data Implementation variables. The following is an example of an input statement using the fail\_to node and the Toy Example from Figure 2:

```
inputs: val_in <- Output, alt_val <- prev(Output, 0);
```
This input statement will ensure that the value associated with *Output* is passed in as the val in parameter and likewise the value associated with prev(Output, 0) is the failure value if the fault is triggered (alt\_val).

Record types in AADL are supported and their fields can be used in input and output statements.

Note: The trigger value is not specified within the input statement. See section 3.5.4 on Trigger Statements.

#### 5.4.1.2 Output Statement

Output statements will specify which component output will be affected by the fault node output. Since nodes may have more than one output, each must be linked to a component. Using the same example in 3.5.1 (*fail to* node and the Toy Example from Figure 2 we describe the associated output statement:

outputs: Output <- val\_out;

In the case of a fault node definition having more than one return value, the output statement would be organized into a list much like the example for input statements in section 3.5.1.

Record types in AADL are supported and their fields can be used in input and output statements.

#### 5.4.1.3 Duration Statement

A duration statement specifies whether the fault will be transient\* or permanent. A permanent fault will remain indefinitely and has no such interval in the statement.

An example of a permanent fault is as follows:

#### duration: permanent;

\*Transient faults are currently not supported in the safety annex. This will be implemented in future work. The only possible faults at this time are permanent.

#### 5.4.1.4 Trigger Statement

The safety annex currently does not support trigger statements. This will be implemented in future work. The following is a description of what trigger statements will look like once implemented.

There are two types of triggers that can occur within a model. We call these must triggers and enabler triggers. The *must* triggers are of the form: if the trigger has occurred, then the fault must have been activated. The *enabler* triggers are of the form: if the trigger has occurred, then the fault may have been activated. In either of these cases, the triggers are specified using a list or a series of disjunctions. The trigger may have a probability associated with it. This probabilistic value is an optional piece of the statement. The following is a simplified grammar of the trigger statement syntax:

```
TriggerCondition: 'must' '{' Expr ("," Expr)* '}' 
 | 'enabler' '{' Expr ("," Expr)* '}'
```
#### 5.4.1.5 Probability Statement

Currently the annex supports top level probabilistic analysis through the use of analysis statements. An analysis statement is given at the top level of the system implementation under analysis. It will specify the type of analysis to perform. Only one type is permitted to be specified for a single analysis run. There are two kinds of analysis that can be requested by the user. Maximum number of faults present in the system or a probabilistic analysis. These are described in Section 5.4.2.

#### 5.4.1.6 Propagation Statement

Users can specify fault dependencies outside of fault statements, typically in the system implementation where the system configuration that causes the dependencies becomes clear (e.g., binding between SW and HW components, co-location of HW components). This is because fault propagations are typically tied to the way components are connected or bound together; this information may not be available when faults are being specified for individual components. Having fault propagations specified outside of a component's fault statements also makes it easier to reuse the component in different systems. An example of a fault dependency specification is shown in Figure 14, showing that the valve\_failed fault at the shutoff subcomponent triggers the *pressure fail blue* fault at the selector subcomponent.

```
annex safety{**
   analyze : max 1 fault
  propagate_from: {valve_failed@shutoff} to {pressure_fail_blue@selector};
** };
```
Figure 14: Propagation Statement Example

#### 5.4.1.7 Safety Equation Statements

To allow flexibility in assigning failure values, various kinds of equation statements are defined for the Safety Annex. This extends the AGREE equation statement by adding three new kinds of equations.

#### 5.4.1.7.1 Eq Statements

A Safety Equation Statement is identical to an AGREE Equation Statement. Equation statements can be used to create local variable declarations within the body of an AGREE subclause or within a Safety annex fault statement. An example of an equation statement is:

eq mode :  $int = 9$ ;

In this example, we create an integer variable with the value of 9. Variables defined with equation statements can be thought of as ''intermediate'' variables or variables that are not meant to be visible in the architectural model (unlike component outputs or inputs). Equation statements can define variables explicitly by setting the equation equal to an expression immediately after it is defined. Equation statements can also define variables implicitly by not setting them equal to anything. This would capture complete nondeterminism for fault values. An example of this is:

eq mode : int;

To use a nondeterministic value within a fault statement, the equation statement would be defined as above and then used in the input statement to link with the fault node.

Equation statements can define more than one variable at once by writing them in a comma delimited list. One might do this to constrain a list of variables to the results of a node statement that has multiple return values or to more cleanly list a set of implicitly defined variables.

#### 5.4.1.7.2 Set Statements

Set equation statements are currently not supported in the safety annex. They will be implemented in future work.

Set equation statements can be used to specify a set of discrete values of nondeterminism.

set set values =  ${0,3,5}$  ;

The variable set values will hold the value 0, 3, or 5.

#### 5.4.1.7.3 Range Statements

Range equation statements are currently not supported in the safety annex. They will be implemented in future work.

A range equation statement is used to specify a discrete range of integer values. This is the same idea as a set, but is used when the size of the set gets to be unwieldy.

range range values =  ${0,50}$ ;

The variable range\_values will hold some integer value from 0 to 50 inclusive.

#### 5.4.1.7.4 Interval Statements

Interval equation statements are currently not supported in the safety annex. They will be implemented in future work.

Interval equation statements can be used to specify a real interval of nondeterminism for some variable. These intervals can be any combination of open, closed, or neither. The following is an example of a range including -1.2 up to (but not including) 30.0.

interval input values =  $[-1.2, 30.0);$ 

#### 5.4.2 Analysis Statement

An analysis statement is given at the top level of the system implementation under analysis. It will specify the type of analysis to perform. Only one type is permitted to be specified for a single analysis run. There are two kinds of analysis that can be requested by the user. Maximum number of faults present in the system or a probabilistic analysis. These are described below.

Important Note: At this time, fault hypotheses (see Figure 3) must be added to each layer of a system in order for analysis to proceed correctly. Also, at most one of the analysis statements must be present. In the example shown in Figure 3, the maximum  $n$  faults analysis statement is commented out. In this case, the probabilistic analysis will be run.

#### 5.4.2.1 Max N Faults Analysis

As shown in Figure 15, the user can specify the maximum number of active faults in a system. In this way, it can be determined if the system is resilient to a certain number of faults.

```
annex safety{**
     analyze : max 1 fault
  *** :
Figure 15: Max One Fault Example
```
#### 5.4.2.2 Probabilistic Analysis

In order for the probabilistic analysis to run, probabilities must be assigned to each fault definition as shown in the Toy Example of Figure 2. The syntax of probabilistic analysis is shown in Figure 16 with a top level threshold of 1.0E-7. For probabilistic fault hypotheses, we are currently developing a sound approach for composition with respect to the top-level fault probability, but our current tool requires monolithic analysis. Due to this fact, when probabilistic analysis is run, the user should select "Monolithic Analysis" from the AGREE dropdown menu. Any compositional ("Verify Single Layer" or "Verify All Layers") results with probabilistic analysis is not to be trusted.

```
annex safety{**
      analyze : probability 1.0E-7
   *** };
Figure 16: Probability Threshold Example
```
#### 5.4.3 Hardware Fault Statement

Failures in hardware (HW) components can trigger behavioral faults in the software (SW) or system (SYS) components that depend on them. For example, a CPU failure may trigger faulty behavior in threads bound to that CPU. In addition, a failure in one HW component may trigger failures in other HW components located nearby, such as cascading failure caused by a fire or water damage.

Faults propagate in AGREE as part of a system's nominal behavior. This means that any propagation in the HW portion of an AADL model would have to be artificially modeled using data ports and AGREE behaviors in SW. This is less than ideal as there may not be concrete behaviors associated with HW components. In other words, faulty behaviors mainly manifest themselves on the SW/SYS components that depend on the hardware components.

To better model faults at the system level dependent on HW failures, we have introduced a new fault model element for HW components. In comparison to the basic fault statement, users are not specifying behavioral effects for the HW failures, nor data ports to apply the failure. An example of a model component fault declaration is shown in Figure 17. This example is taken from the Wheel Brake System model found in

https://github.com/loonwerks/AMASE/tree/develop/examples.

The example shows the failure of a hardware valve component.

```
HW_fault valve_failed "Valve_failed": {
    probability: 1.0E-5;
    duration: permanent;
\mathbf{r}Figure 17: Hardware Fault Statement
```
In addition, users can specify fault dependencies outside of fault statements using propagation statements. For more information on propagation type statements, see section 5.4.1.6.

#### 5.4.3.1 Duration

The duration of a hardware fault is specified within the hardware fault statement. Currently, the safety annex only supports permanent fault durations. Part of the future work includes transient fault durations.

#### 5.4.3.2 Probability

A probability of the fault occurrence is specified using a probability statement. This is shown in Figure 17. For more information on probabilistic analysis, see section 5.4.2.2.

#### 5.4.3.3 Propagation Type

Propagation types are not yet implemented in the Safety Annex. In future work, this capability will be available.

Faults can be propagated either symmetrically or asymmetrically. In the case of asymmetric fault propagation, we have what are also called Byzantine faults. For example, a hardware component supplies signals to n different software components in a fan out manner. If a fault occurs in the hardware component, it can propagate to all software components symmetrically or it can

propagate asymmetrically to only a subset of those components. This propagation can be specified within a hardware fault statement using the following syntax.

propagate\_type : symmetric; propagate type : asymmetric;

### 6 The Tool Suite (Safety Annex, AGREE, AADL)

In this chapter we present an overview of the Safety Annex/AGREE/OSATE tool suite, followed by installation instructions for the tool suite, and a description of the main features of the tool suite.

#### 6.1 Tool Suite Overview

Figure 7 shows an overview of the AGREE/OSATE tool suite. As presented in the figure, OSATE is an Eclipse plugin that serves as the IDE for creating AADL models. Both AGREE and the Safety Annex run as plugins in OSATE. OSATE provides both a language (AADL annex to annotate the models with assume-guarantee behavioral contracts in the case of AGREE and an AADL annex to annotate the model with faults in the case of the safety annex) and a tool (for compositional verification of the contracts reside in AADL models). AGREE translates an AADL model and its contract annotations into Lustre and then queries the JKind model checker to perform the verification. JKind invokes a backend Satisfiability Modulo Theories (SMT) solver (e.g., Yices or Z3) to validate if the guarantees are valid in the compositional setting. The safety annex uses an extension point in AGREE to access the AGREE program and insert the faults into the AGREE contracts. Then that program is translated into Lustre and the JKind model checker is queried to perform the verification/safety analysis.

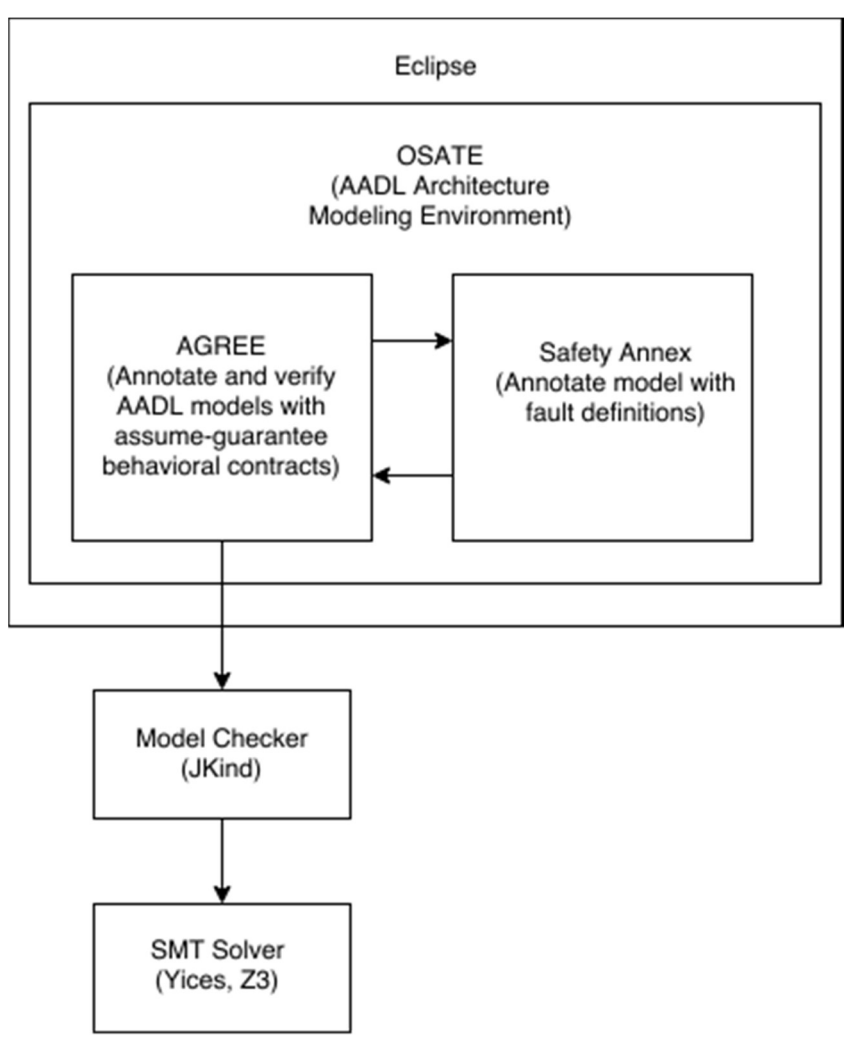

Figure 18: Overview of Safety Annex/AGREE/OSATE Tool Suite

#### 6.2 Installation

Installing the Safety Annex/AGREE/OSATE Tool Suite consists of 4 main steps, described in each of the following sections.

#### 6.2.1 Install OSATE

Binary releases of the OSATE tool suite for different platforms are available at: http://www.aadl.info/aadl/osate/stable/. Choose the most recent version of OSATE that is appropriate for your platform. For example, at the time of writing this document, the most current release of OSATE is 2.3.6, available for download from https://osatebuild.sei.cmu.edu/download/osate/stable/2.3.6/products/.

After following the OSATE download instructions found on the OSATE download site (above). The splash screen shown in Figure 19 should appear, and OSATE should begin loading.

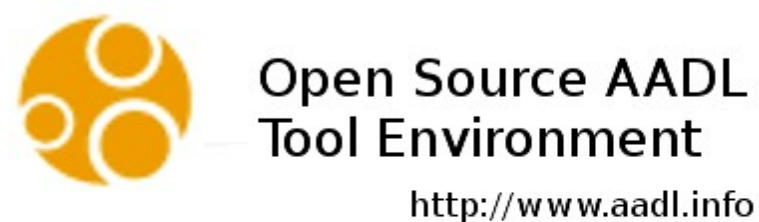

http:/www.aadl.info/wiki

Figure 19: OSATE Loading Screen

If OSATE loads successfully, continue to the next step in the installation process. If not, and you are running Windows, the most likely culprit involves mismatches between the 32-bit and 64-bit version of OSATE and the bit-level of the Windows OS. Please check to see whether the version of OSATE matches the bit-level of your version of Windows OS. If running Windows 10, this information can be found in the System Control Panel as shown below in Figure 21. Note that this information is also required for downloading the correct version of the SMT Solver in the next installation step.

#### Note: Currently in OSATE release 2.3.6, AGREE is not up to date. Please perform this next step in order to reinstall AGREE in this release.

#### 6.2.2 Install Safety Annex

To install Safety Annex with OSATE 2.3.6, first uninstall the AGREE that comes with OSATE 2.3.6 installation, by clicking "Help" -> "About OSATE2" -> "Installation Details", and select "Agree" from the list of installed software, and click "Uninstall…". In the Uninstall Details window, confirm to uninstall "Agree" by clicking "Finish", and click "No" when it prompts to restart OSATE. Then in OSATE, click "Help" menu and select "Install New Software…"

In the Install window, place the following update site link for Safety Annex to the "Work with" field, and hit the enter key:

https://raw.githubusercontent.com/loonwerks/AMASE/master/safety-update-site/site.xml

Select both "Agree" and "Safety Annex" in the list of available tools to install, and click "Next". Accept the terms of license agreement for the tools, and click "Finish", and click "OK" on the Security Warning window about unsigned content, then click "Yes" to restart OSATE.

To test whether the safety annex has been correctly installed, a Safety Annex menu should appear in OSATE as shown in Figure 20.<br>  $\frac{1}{26}$  runtime-osate2 - Toy\_Example\_Safety/Integer\_Toy.aadI - OSATE2

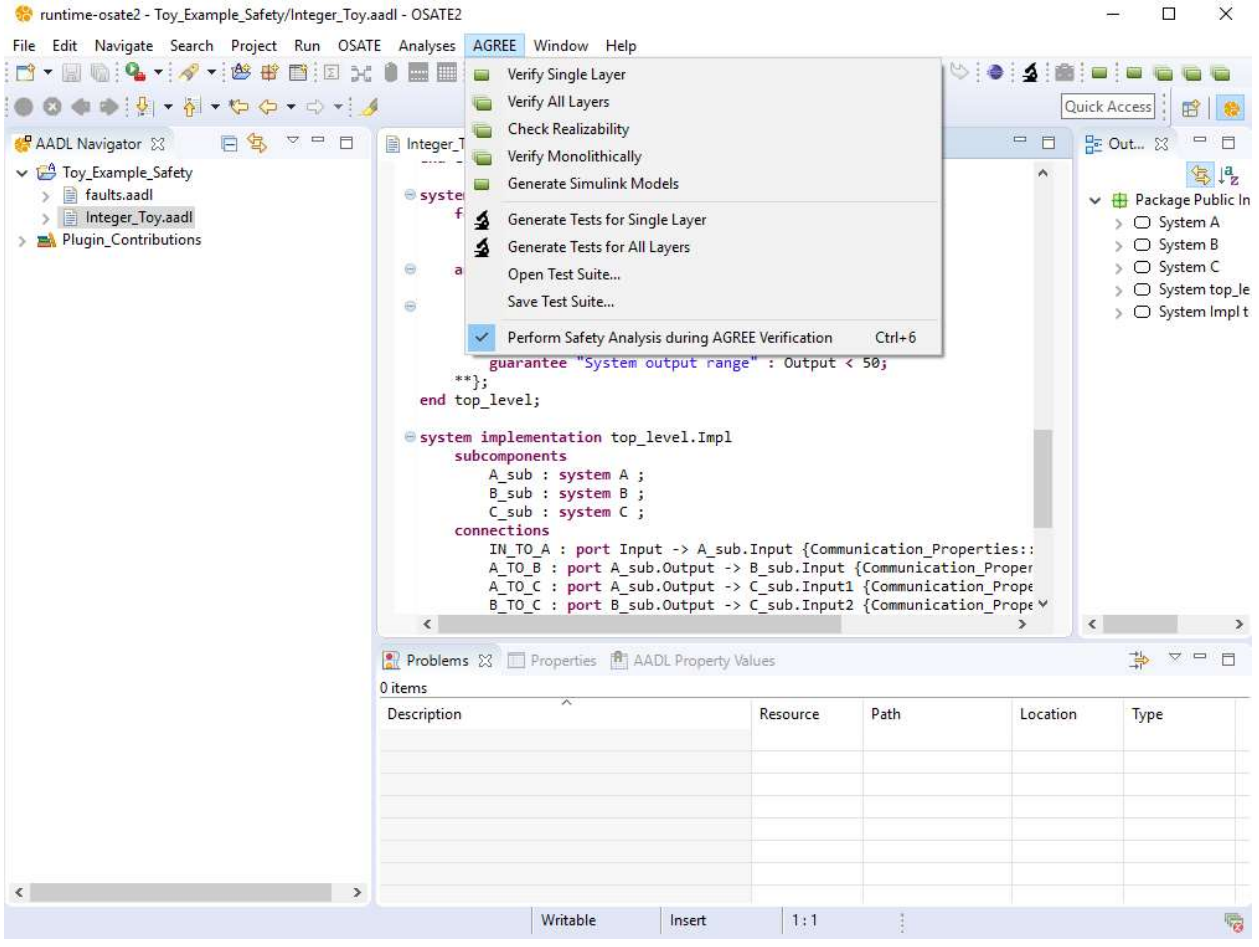

Figure 20: Safety Analysis Menu Item

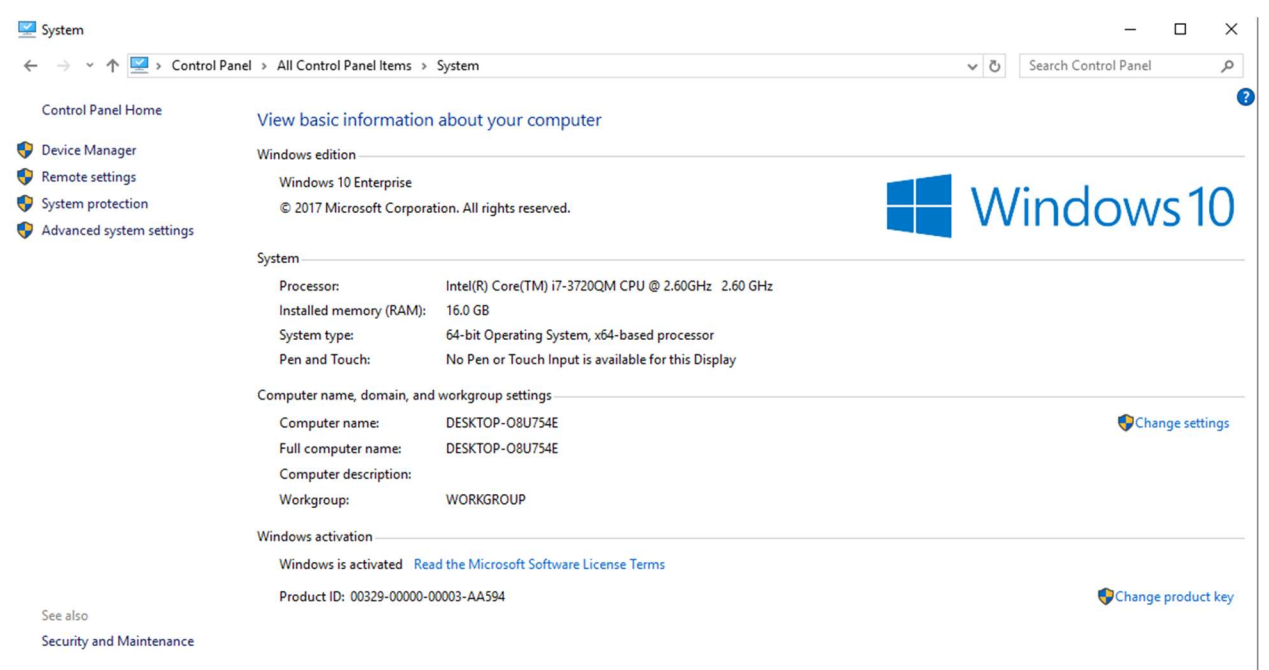

Figure 21: Windows 10 System Control Panel

#### 6.2.3 Install SMT Solver

Either one of the following SMT solvers can be used as the underlying symbolic solver invoked by the JKind model checker: Yices from SRI, or Z3 from Microsoft, Inc.

To download Yices, navigate to the Yices install page at: http://yices.csl.sri.com/ and download the version of Yices appropriate for your platform.

To download Z3, navigate to the z3 install page at: https://github.com/Z3Prover/z3/releases and download the version of Z3 appropriate for your platform.

Either tool must be unzipped and placed in a directory somewhere in the file system. Then this directory must be added to the system path. For directions on how to add directories to your path, please see http://stackoverflow.com/questions/14637979/how-to-permanently-set-pathon-linux for Linux, and see http://architectryan.com/2012/10/02/add-to-the-path-on-mac-os-xmountain-lion/#.VszAv\_krJph for Mac OS. In Linux, you must add the path to your config file, usually .bashrc.

To add directories to your system path in Windows, first navigate to the System Control Panel and choose the "Advanced system settings" button on the left side of the panel. The system properties dialog will appear. Choose the "Advanced" tab in the dialog as shown in Figure 22 then click "Environment variables".

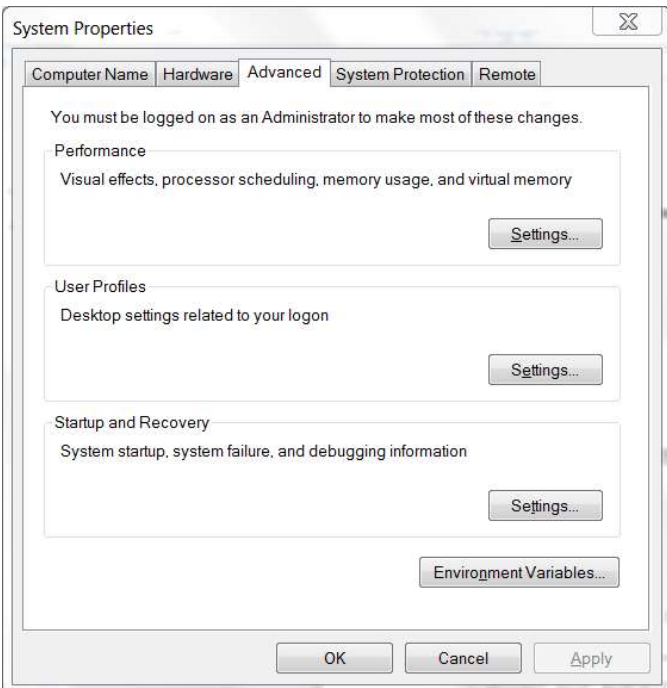

Figure 22: System Properties Dialog Box

The environment variables dialog box is shown in Figure 23.

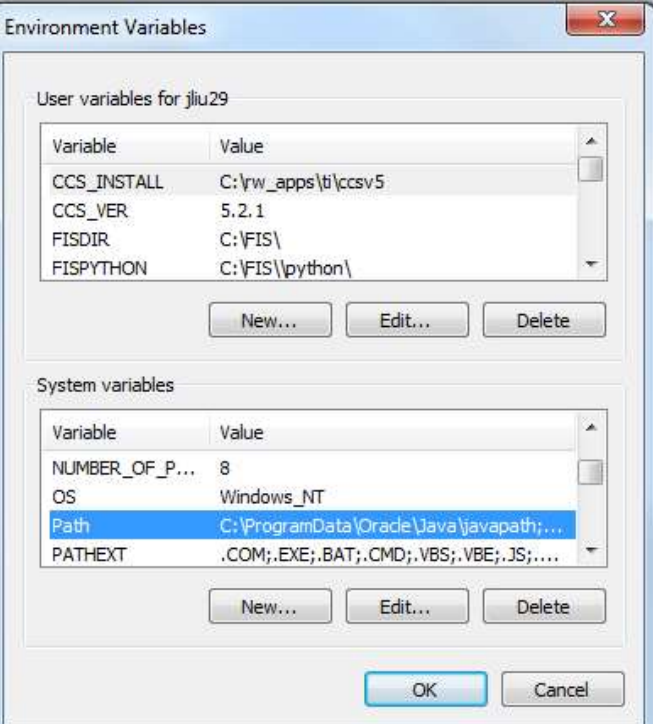

Figure 23: Environment Variables Dialog Box

In order to make the application available to all user accounts choose the PATH environment variable in the "System variables" section and click "Edit…". This will bring up a text edit box, as seen in Figure 12. If the existing path string in the text edit box does not end with a semicolon (';'), add a semicolon first, then append the path to the SMT solver's "bin" directory, and click "OK" on the dialogs. The bin directory for the Yices tool is underneath the main Yices directory, e.g., C:\Apps\ yices-2.4.2-x86\_64-pc-mingw32-static-gmp\yices-2.4.2\bin. The bin directory for the Z3 tool is underneath the main z3 directory, e.g., C:\Apps\z3-4.4.1-x64-win\z3-4.4.1-x64 win\bin.

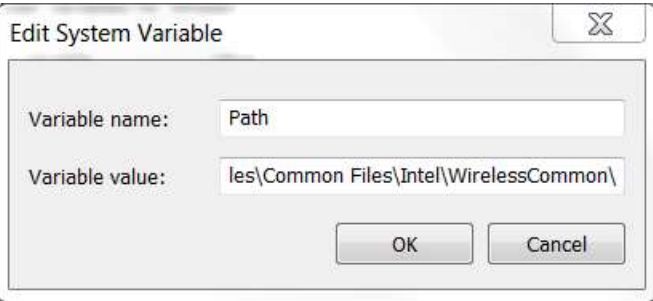

Figure 24: System Variable Text Edit Box

To test whether Yices has been correctly installed on either Windows or Linux, open up a command prompt window and type: yices --version. A version number for Yices matching the installed version should be displayed.

To test whether z3 has been correctly installed on either Windows or Linux, open up a command prompt window and type: z3 -version. A version number for Z3 matching the installed version should be displayed.

#### 6.2.4 Set AGREE Analysis Preferences

Use the SMT solver of your choice (Yices or Z3) and set the AGREE Analysis preferences as shown in Figure 25.

Window -> Preferences -> AGREE -> Analysis

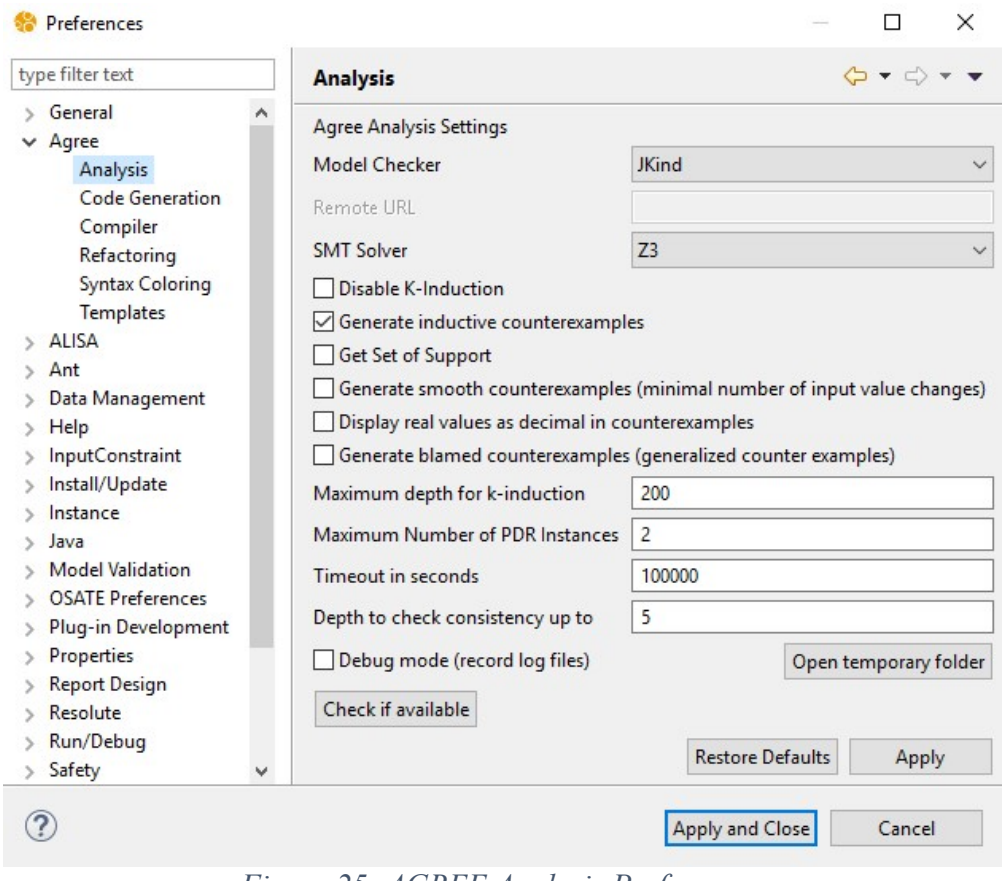

Figure 25: AGREE Analysis Preferences

At this point, you are ready to import the Toy Example project (see Section 4.1) and begin your own safety analysis.

#### 6.3 Development Environment Installation

An alternate installation guide is provided here. In these installation directions, the OSATE Development Environment is installed and the Safety Annex is compiled from source code and not through the update site.

#### 6.3.1 Install OSATE Development Environment

Follow the directions for installing the OSATE Development Environment provided on the following website:

http://osate.org/setup-development.html

In Step 3: Select the Eclipse Platform of the directions provided in the OSATE website, select the the 2018-09 release of Photon

In Step 5: Set Required Variables of the directions provided in the OSATE website, make sure that in all Github repositories the HTTPS (read-only, anonymous) option is selected.

Notes and Possible Issues:

- Step 5 looks slightly different since the last OSATE update. There are fewer Github repositories in this list.
- In many installations, OSATE will display a message stating that it cannot perform the required operation. It will then attempt to make the correct installation. This takes time, but it does perform the desired operation.
- It's recommended to start the installation from empty, new folders (e.g., for git checkout, workspace, and OSATE installation) to avoid problems with installation.

#### 6.3.2 Download Safety Annex Source Code

The Safety Annex source code should be cloned in a local directory using the Github repository: https://github.com/loonwerks/AMASE.git

If this repository is on the target machine, the Safety Annex can be imported into the OSATE development environment folder titled: Other Projects. This repository includes a number of directories and the one containing the Safety Annex source code is titled: safety annex/plugins.

#### 6.3.3 Github Branches

After the development environment is set up and all repositories are imported, make sure that the smaccm branch is develop, and the amase branch is master. Those should be the default branches when checking out the git repository. If not, right click on the project folder and select Team.

Team -> Switch To -> New Branch

Then type into the textbox the branch as required.

#### 6.3.4 Run OSATE

At this point, everything should be in place to run the OSATE environment. Select the drop down menu next to the green "play" button on the menu. In the drop down menu that appears, select OSATE. This compiles the source code and the OSATE environment should appear after loading.

To test whether the safety annex has been correctly installed, a Safety Annex menu should appear in OSATE as shown in Figure 20. At this point, you are ready to import the Toy Example project (see Section 4.1) and begin your own safety analysis.